# Petite boîte à outils pour **l'utilisateur du GPS**

par Claude Pastre et Benoît D'Halluin

Des progrès très sensibles ont été réalisés ces dix dernières années par le système GPS (Global Positioning System) lui-même et par les appareils grand public qui permettent de l'utiliser, appareils qu'on a pris l'habitude d'appeler aussi « GPS ». Le système d'augmentation de précision sur la zone européenne, EGNOS, a été mis en service opérationnel en 2009. Il offre une précision de positionnement meilleure que 5 mètres en horizontal et 10 mètres sur la verticale, ce qui permet au GPS de concurrencer le bon vieil altimètre barométrique dans la panoplie du randonneur. Les appareils grand public ont progressé en sensibilité – ils sont par exemple plus rarement mis en difficulté lors d'un parcours en forêt – et en autonomie, encore que sur ce point-là, le bât blesse toujours : pour un

raid d'une semaine il faut une bonne réserve de piles ! Les smartphones sont apparus et ils disposent d'applications qui leur permettent une utilisation par les randonneurs, mais avec la même réserve à propos de l'autonomie.

TOUT UN UNIVERS PACIFIOUE se développe autour du GPS conçu initialement pour **le guidage des missiles de l'armée américaine !** 

Le lecteur pourra trouver une description du système GPS proprement dit dans Le Crampon n° 340 de Février 2008 (« Merveilles et embûches du positionnement par GPS », C. Pastre). Sur le site internet de CampToCamp on trouve un mode d'emploi du GPS sur le terrain (« GPS en pratique », en cours de rédaction, http://www.camptocamp.org/articles/427764/fr/ gps-en-pratique), ainsi qu'un survol rapide du sujet des cartes embarquées sur les GPS grand-public, et les nombreux sites Internet et logiciels pouvant servir aux utilisateurs (« GPS, cartes embarquées et logiciels », en cours de rédaction, http://www.camptocamp.org/ articles/431392/fr/gps-carte-embarquees-et-logiciel). Notre article a un objectif différent : se focalisant sur un petit nombre de sites internet et de logiciels, il tente de mettre le pied à l'étrier de l'utilisateur débutant pour l'emploi de son GPS. Le choix des outils est celui des auteurs : c'est donc forcément le meilleur possible... de leur point de vue. Ayant acquis sa propre expérience, chacun pourra aller chercher ailleurs ce qui convient le mieux à sa propre pratique. Notons que dans la mesure du possible, les outils décrits ici sont gratuits et multiplateformes (Windows, Mac, Linux).

# **Utilisation élémentaire du GPS**

On se concentre ici sur les points géographiques (point de passage ou Waypoint), les itinéraires (Route) et les traces (Track). Les équivalents anglais sont donnés car ils ont tendance à envahir la pratique même dans des textes en français. Pour cet usage élémentaire, l'utilisateur est supposé avoir un GPS qui ne permet pas d'embarquer de carte, ou bien préférer de toutes manières se servir sur le terrain de la carte

imprimée sur papier – nous éviterons soigneusement d'entrer dans un débat sur ce point !

La première chose qu'on fait avec son GPS est d'enregistrer son parcours lors d'une balade et de le reporter sur une carte au retour pour voir où l'on est passé exactement.

Ensuite on voudra entrer dans le GPS des points géographiques, par exemple la position du refuge où on souhaite passer la nuit, et peut être l'itinéraire point par point à suivre dans le brouillard pour y parvenir. Pour un certain nombre de pays dont la France, tout cela peut se faire sur internet à travers des sites offrant un accès à la carte topographique en ligne. C'est le cas de **VisuGPX** qui sera notre premier et principal outil. Pour les pays pour lesquels il n'y a pas d'accès en ligne à des cartes topographiques, il faut soit se contenter de l'accès à des cartes plus générales ou des photos aériennes, soit trouver des cartes topographiques sur papier, les numériser et les traiter à travers un logiciel sur votre PC. Nous nous intéresserons pour cela plus particulièrement au logiciel **QLandkarte**.

Au passage, cependant, nous citerons d'autres outils que vous pourrez préférer pour telle ou telle raison.

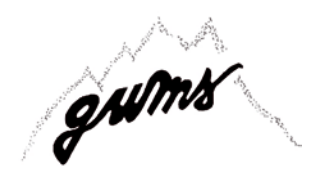

# **VisuGPX (http://www.visugpx.com/)**

Ce site offre l'avantage d'être en français, et surtout, le très gros avantage de donner accès aux cartes topographiques française, suisse, espagnole ou italienne. La carte espagnole au 1/25 000 est ce qu'elle est, c'est-à-dire en courbes de niveau sans représentation des falaises ou barres rocheuses. L'usage de la carte italienne est encore plus sportif : au niveau 1/25 000 c'est la vieille carte modèle début XXe siècle, en noir et blanc, très difficile à lire et d'une précision douteuse.

Le site a le défaut d'une ergonomie mal pensée, étant constitué de trois outils juxtaposés (VisuGPX, EditGPX et GPXTools) entre lesquels la communication n'est pas immédiate. Par ailleurs VisuGPX et EditGPX ne connaissent que les traces et ignorent les notions de point géographique ou d'itinéraire.

Pour visualiser la trace ramenée d'une randonnée et transférée sur l'ordinateur sous forme d'un fichier .gpx – format utilisé par tous les GPS modernes – c'est très facile : dans VisuGPX, on sélectionne le fichier sur son ordinateur et on clique le bouton « VisuGPX ». Le par-

cours apparaît sur la carte Google avec relief, mais on peut aussi l'avoir sur la vue satellite, ou sur la carte topographique de l'IGN. Défaut : on ne peut ni enrede la carte avec l'itinéraire,

il faut avoir recours à une copie d'écran si on veut la conserver. Le logiciel fournit un tracé du profil d'altitude et calcule les vitesses de montée et descente. EditGPX permet de créer une trace point par point sur la carte, représentant par exemple l'itinéraire que l'on souhaite suivre pour monter à un refuge. On peut ensuite enregistrer la trace sur son ordinateur. Si on fournit ce fichier à un GPS, on pourra s'en servir pour naviguer sur le terrain, mais il est préférable d'avoir un fichier au format de fichier d'itinéraire, car en l'utilisant le GPS fournit des informations supplémentaires : cap vers le point suivant et distance à ce point. Sur le même site, GPXTools permet entre autres manipulations de transformer un fichier de trace en fichier d'itinéraire. Sélectionner le fichier sur votre disque, puis le type « Trace -> Route » et Go ! Lors de la création de la trace, il faut veiller à lui donner un nom, sinon lorsque vous chargerez le fichier d'itinéraire sur votre GPS, l'itinéraire n'apparaîtra pas dans la liste des itinéraires disponibles (c'est vrai en tous cas pour le Garmin Etrex 20).

Il n'y a pas de possibilité directe de fabriquer un fichier de point géographique. Une solution possible, transformer un fichier de trace en fichier de points avec le logiciel GPSBabel, le couteau suisse de l'amateur de GPS, capable de transformer n'importe quel format en n'importe quel autre format. Il faut ensuite aller charcuter un peu dans le résultat avec un éditeur de texte. Sinon, on peut toujours créer le point à la main, directement dans le GPS après avoir relevé les coordonnées latitude et longitude avec EditGPX, Geoportail IGN, GoogleMaps ou GoogleEarth.

Il existe d'autres outils du type de VisuGPX : Openrunner avec seulement la carte française, GPSVisualizer avec la carte topographique des USA et une carte de type 1/50 000 pour le reste du monde, et d'autres encore

## **Géoréférencer une carte avec QLandkarte (http://www.qlandkarte.org/)**

Lorsque la carte en ligne n'est pas disponible ou insatisfaisante, il faut faire autrement. Le cas le plus criant est celui de l'Italie, pour laquelle les cartes en ligne sont illisibles et les cartes lisibles – encore que de qualité médiocre – n'existent que sur papier.

Il faut alors acheter la carte imprimée, la numériser

gistrer ni imprimer l'image **SUR UNE CARTE DE NOTRE CHOIX** de l'image corresponde un **grâce à visugpx**, on peut facilement visualiser une trace enregistrée par un gps

– pour usage personnel, attention aux problèmes de copyright si on redistribue le résultat ! - et la « géoréférencer », c'est-à-dire faire en sorte qu'à un point X,Y jeu de coordonnées lati-

tude, longitude qui sera compris par le GPS. Il existe un logiciel commode pour cela, GPSTrack, mais il a deux gros défauts. Il n'existe que pour Windows et il est payant. Et même payant genre « faux jeton », car cela n'apparaît aucunement sur son site internet. Ce n'est qu'après avoir installé le logiciel qu'on apprend qu'il faut payer 58 € pour pouvoir s'en servir au delà de trois semaines. Notons que s'il s'agit de préparer un séjour d'une ou deux semaines en Italie, trois semaines avec le logiciel sont tout à fait suffisantes. Il sera toujours possible de télécharger une autre version pour le prochain voyage ! Un autre logiciel possible, également « Windows only » et payant mais moins cher est Mapc2mapc (12 €) qui est de plus capable de fabriquer des cartes directement embarquables par un GPS ou un smartphone.

Pour notre besoin, le logiciel gratuit et multiplateforme qui nous servira est QLandkarte. Les traductions françaises des menus de l'interface sont approximatives, l'utilisation n'est pas très intuitive et le mode d'emploi n'existe qu'en anglais, mais il ne s'agit là que de petits obstacles à surmonter !

La carte doit être numérisée sous forme d'une image au format TIFF (fichier .tif). La première chose à faire

est de déterminer les coordonnées géographiques de 3 ou 4 points sur notre image. Avec la carte imprimée sous les yeux, c'est facile à faire sur GoogleEarth par exemple. Le plus commode est de recueillir les données sous forme de degrés décimaux, par exemple 44.57271 °N et 6.93297 °E. Cinq décimales correspondent à la précision du mètre, déjà supérieure à ce que l'on peut espérer avec un clic au bout du curseur. L'annexe donne la marche à suivre détaillée pour référencer l'image. Le plus difficile est de choisir le bon système de référence de coordonnées. Il faut parfois tâtonner et en essayer plusieurs. Par exemple, pour la carte « IGC 106 Monviso », le meilleur résultat a été obtenu avec une projection UTM faisceau 32 sur une référence WGS84 qui ne correspond pas aux indications portées sur la carte par l'éditeur.

Une fois la carte référencée, il est très commode avec Qlandkarte de visualiser une trace et d'afficher ses caractéristiques, de produire des fichiers .gpx de points géographiques ou d'itinéraires. L'annexe donne également la marche à suivre pour cela.

# **Embarquer des cartes**

Nous quittons maintenant l'usage élémentaire, nous voulons mettre dans le GPS le fond de carte topographique dont nous disposerons ainsi en permanence au cours de la randonnée, ce qui est possible avec les GPS récents et les smartphones.

Il existe deux types de cartes numériques : > **les cartes vectorielles :** tout le contenu est constitué « d'objets » numériques et la carte est composée par le logiciel (ex. Google maps) > **les cartes matricielles ou "raster" :** constituées de petites « dalles » qui sont la copie conforme des cartes papiers ou des images satellites (ex. : Géoportail IGN).

Les cartes vectorielles peuvent convenir tant qu'on

# **Technique GPS**

reste sur les sentiers (rando tranquille, VTT) mais sont totalement insuffisantes pour un usage montagne, pour lequel la carte raster est impérative.

## **GPS Garmin :**

La cartographie vectorielle propriétaire (et payante) s'appelle Topo GPS (vendues pour la France entière ou par quart de France, de nombreux pays sont également disponibles).

Une alternative gratuite de plus en plus crédible est la cartographie collaborative OpenStreetMap (voir http://wiki.openstreetmap.org/wiki/FR:OSM\_Map\_ On\_Garmin/Download)

Les Garmin récents acceptent également des cartes raster : Birdeyes pour la version payante (cartes IGN + l'équivalent dans beaucoup de pays), Custom Maps pour des cartes « à faire soi-même » (cf. ci-dessous) A coté de Garmin, la marque Compegps propose également des GPS avec offre de cartographie raster pour différents pays, dont l'IGN Top 25.

### **Smartphones :**

L'offre cartographique pour les smartphones est de plus en plus large et évolue très vite. On peut écarter d'emblée les solutions purement « online » comme Google Maps qui nécessitent une connexion permanente incompatible avec un usage en montagne.

Une série de logiciels proposent principalement la consultation de cartes (IGN essentiellement), la plupart avec un système d'abonnement (15 à 30 euros/ an). L'usage est facile (on charge les dalles à la maison via le wifi en travaillant directement sur le smartphone) mais les fonctions de navigation sont très limitées.

Le précurseur a été **« Iphigénie »** (http://iphigénie. com/) sur Iphone et maintenant sur Android. Depuis, d'autres solutions alternatives ont vu le jour comme

# enEN PRA tique

# Smartphone vs GPS en montagne

Le développement rapide des smartphones rend de plus en plus crédible leur utilisation comme GPS en montagne

Les **points forts** du smartphone sont la taille de son écran, sa puissance de calcul et son système ouvert qui permet d'offrir de nombreux logiciels de navigation. Le gros handicap par rapport aux GPS dédiés est d'abord l'autonomie limitée. Néanmoins avec une batterie interne ou externe de grosse capacité, il est possible de l'utiliser en continu une à deux journées (nettement plus longtemps si on en fait un usage occasionnel).

Les autres points faibles sont la nécessité de le protéger contre les chocs et la neige, la lisibilité de l'écran au soleil, la manipulation avec les gants et pour certains smartphones, une puce GPS moins performante.

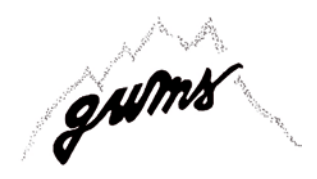

Sitytrail http://www.sitytrail.com/, Mytrails...

L'IGN propose depuis peu une application Android mais la gestion du cache est à ce jour trop limitée et aléatoire pour un usage complet. Notons également l'application Swisstopo pour mobiles (achat de dalles nécessaire)

D'autres applications sont de véritables logiciels de navigation, certains sont payants avec une cartographie propriétaire (Compegps), d'autres sont gratuits et acceptent toutes sortes de cartes online et offline : le plus connu est Oruxmaps ( http://www.oruxmaps. com). Avec Oruxmaps, il est possible de se créer des cartes offline directement sur le smartphone, sur base d'OpenStreetMap ou d'images satellites Google par exemple.

Mais l'intérêt principal pour la montagne est de pouvoir se créer des cartes raster à partir des cartes IGN, Swisstopo ou toute autre source numérique ou papier, cartes qui seront utilisables sur le smartphone. Le tout associé à de nombreuses fonctions de navigation (gestion des traces et des parcours, mesures de cap et distance,...) en fait un bon outil sur le terrain.

Si ces solutions sont gratuites, il faut en contrepartie y consacrer un peu de temps et être un minimum à l'aise avec les outils informatiques...

# **Fabriquer ses propres cartes à embarquer avec OruxMaps**

# **Pour la France :**

Après avoir développé une solution personnelle, j'utilise depuis peu le freeware multiplateforme Mobac (http://mobac.sourceforge.net) auquel il faut ajouter un fichier de paramètres pour le rendre compatible avec le géoportail de l'IGN (voir http://sourceforge. net/apps/phpbb/mobac/viewtopic.php?f=2&t=127) En gros, le logiciel télécharge toutes les dalles IGN de la zone sélectionnée, les stocke dans un cache sur le PC et les réassemble pour faire un fichier image géoréférencé compatible avec Oruxmap ( ou d'autres applications, notamment les custom maps de Garmin )

# **Pour la Suisse :**

Mobac n'est plus compatible à ma connaissance avec le géoportail suisse.

En effet ces produits gratuits concurrencent la solution commerciale proposée par Swisstopo, d'où guéguerre technique sur le sujet. Il est probable que l'IGN cherchera également un jour à bloquer le téléchargement automatique sans licence... (donc ne pas faire de pub pour Mobac !!)

Trois solutions :

> bidouille pour récupérer dans le cache du navigateur les dalles du géoportail et les réassembler pour faire une grande image (niveau expert !)

- > copies manuelles d'écran qu'on réassemble avec un logiciel photo (peu difficile mais assez long et pénible)
- > numérisation de carte papier en réassemblant ensuite les bouts de carte (solution universelle tous pays.... mais très long et très pénible !)

Une fois qu'on a une belle et grande image de la zone souhaitée, on la géoréférence et on la convertit au format Oruxmap. Pour cela on peut utiliser Mapc2mapc (shareware 12 €). Il existe d'autres logiciels de ce genre (voir plus haut), mais la difficulté est d'obtenir en sortie un fichier au bon format.

La seule solution pour avoir les itinéraires de ski de rando sur la carte suisse est de scanner les cartes papiers au 1/50 000 du CAS ou de faire des copies d'écran de SwissmapOnline.

# **Conclusion**

Tout un univers plutôt pacifique de sites internet et de logiciels se développe pour notre plus grande satisfaction autour du GPS, conçu initialement pour le guidage des missiles de croisière de l'armée américaine ! Ne nous plaignons pas, cet outil fascinant sait parfois mieux que nous où nous sommes lorsque le brouillard nous engloutit (mais il ne sait pas où sont les crevasses du glacier).

Il faut cependant faire preuve d'esprit critique dans l'usage de cet instrument. Il arrive au GPS de se perdre comme l'illustre la figure ci-dessous. Cette figure montre le trajet enregistré par un GPS dans la descente de la Brèche de la Cougourde, sur le sen-

Extrait de carte IGN montrant le tracé erroné indiqué par un GPS et celui qu'il aurait fallu suivre (en pointillés)

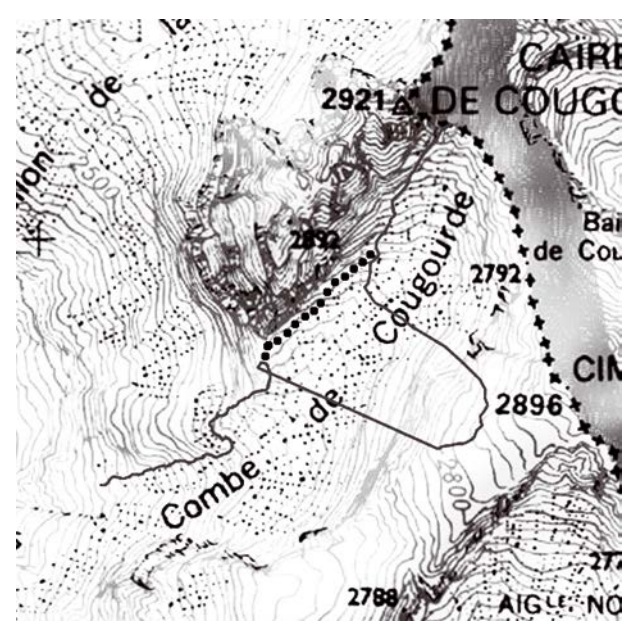

# **Technique GPS**

tier qui passe à quelques mètres du pied des parois de la face Sud. La paroi masquait donc à peu près la moitié du ciel. L'erreur croissante de positionnement a probablement conduit l'appareil à se verrouiller sur une mauvaise solution du problème et à dériver peu à peu. Il s'est remis « les idées en place » en retrouvant une meilleure vue du ciel. Le pointillé marque le vrai parcours. Ce genre de problème est heureusement extrêmement rare, mais appelle à la vigilance.

## **Notes :**

**1** Pensez à vérifier que cette fonctionnalité est activée sur votre GPS en allant dans « Configuration système » ou « Paramètres ». Souvent vous ne la trouverez pas sous le nom de EGNOS mais de WAAS, nom de l'équivalent américain qui existe depuis plus longtemps. EGNOS (European Geostationary Navigation Overlay Service) mesure l'erreur de positionnement GPS en un certain nombre de stations dont la position géographique est connue très précisément, et évalue la valeur de la part non aléatoire de l'erreur. Retransmises à travers un satellite de télécommunication, ces valeurs sont reçues par votre appareil en parallèle aux signaux des satellites GPS et lui servent à corriger la position qu'il calcule.

**2** Des configurations particulières de la géométrie du système ou du paysage peuvent conduire à des erreurs nettement plus fortes (voir un bel exemple dans la conclusion de cet article). Sur l'altitude on peut avoir temporairement des décalages de plusieurs dizaines de mètres. Comme avec n'importe quel instrument il faut rester vigilant vis à vis de son GPS et vérifier sa position sur le terrain lorsqu'on en a l'occasion.

**3** Les fichiers GPX sont des fichiers texte de type XML. Qu'il s'agisse de trace, itinéraire ou point, ils donnent une description point par point contenant toujours la même information minimale, latitude et longitude, et des informations optionnelles telles que heure, altitude ou autre. Seul le nom des balises XML change d'un type de fichier à l'autre, respectivement <trkpt></trkpt>, <tept></tept>, <wpt></wpt> pour point de trace, point d'itinéraire et point géographique.

# QLandkarte, comment faire ?

#### Enchaînement des actions pour géoréférencer une carte :

Carte > Éditer/créer une carte >

annexe

> Source : Convertir un fichier Tiff au format Geotiff par géoréférencement >

Cliquer l'icône « Dossier » et choisir le fichier source, exemple macarte.tif >

Choisir emplacement et nom du fichier de sortie, exemple macarte-ref.tif >

Choisir la Projection de la carte, exemple UTM zone 32 North >

Choisir le Datum (Système de Référence des Coordonnées), exemple WGS-1984 >

Choisir le Mode : « Pixels carré », avec deux points de référence est généralement suffisant, sinon recommencer avec « Linéaire » avec trois points de référence > Add reference points > amener le premier point vers le centre de la fenêtre d'affichage >

Ajouter une référence > amener précisément le repère sur le point > entrer les données >

Recommencer avec le (les) autre(s) point(s) ; il est intéressant de sauvegarder les données de référence pour pouvoir recommencer facilement avec d'autre valeurs des paramètres >

Reference map > Convertir ! > une fois le calcul terminé, fermer « Éditer la carte »

Charger la carte géoréférencée par Fichier > Charger une carte et vérifier le résultat en créant un ou deux points géographiques en des points de coordonnées connues.

#### Créer un point géographique

Points géographique > Nouveau point géographique > cliquer sur l'emplacement > nommer > OK

### Créer un itinéraire

Soit créer tous les points nécessaires puis créer la route et sélectionner les points l'un après l'autre, soit : Surimpression > Ligne de distance > Ajouter une ligne pour mesurer les distances (clics gauche successifs, clic droit pour arrêter) > clic droit sur le nom de la ligne > Convertir en route

## Enregistrer les points géographiques ou les itinéraires

Fichier > Export les données géographiques > nommer le fichier > Enregistrer > choisir le contenu à exporter > OK